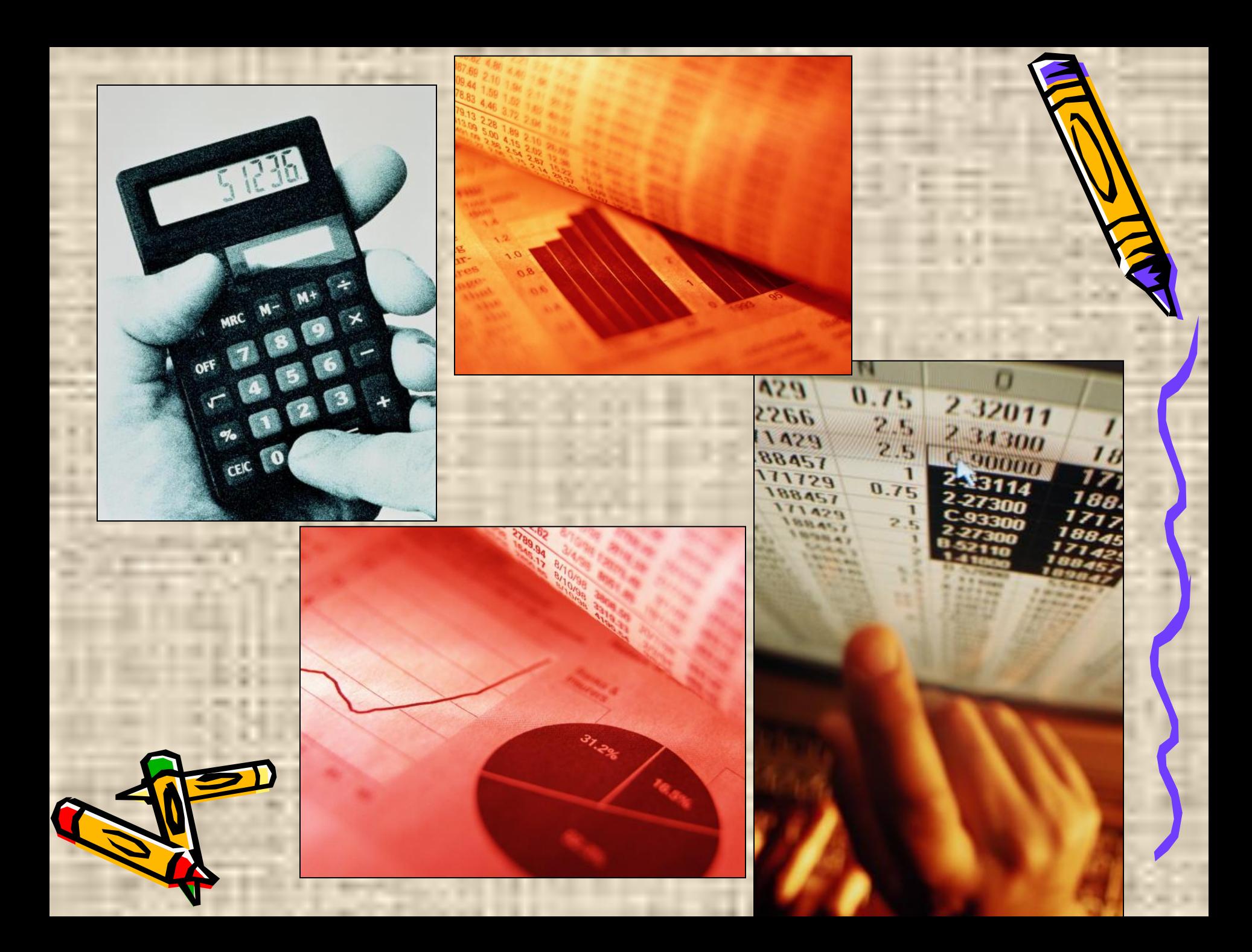

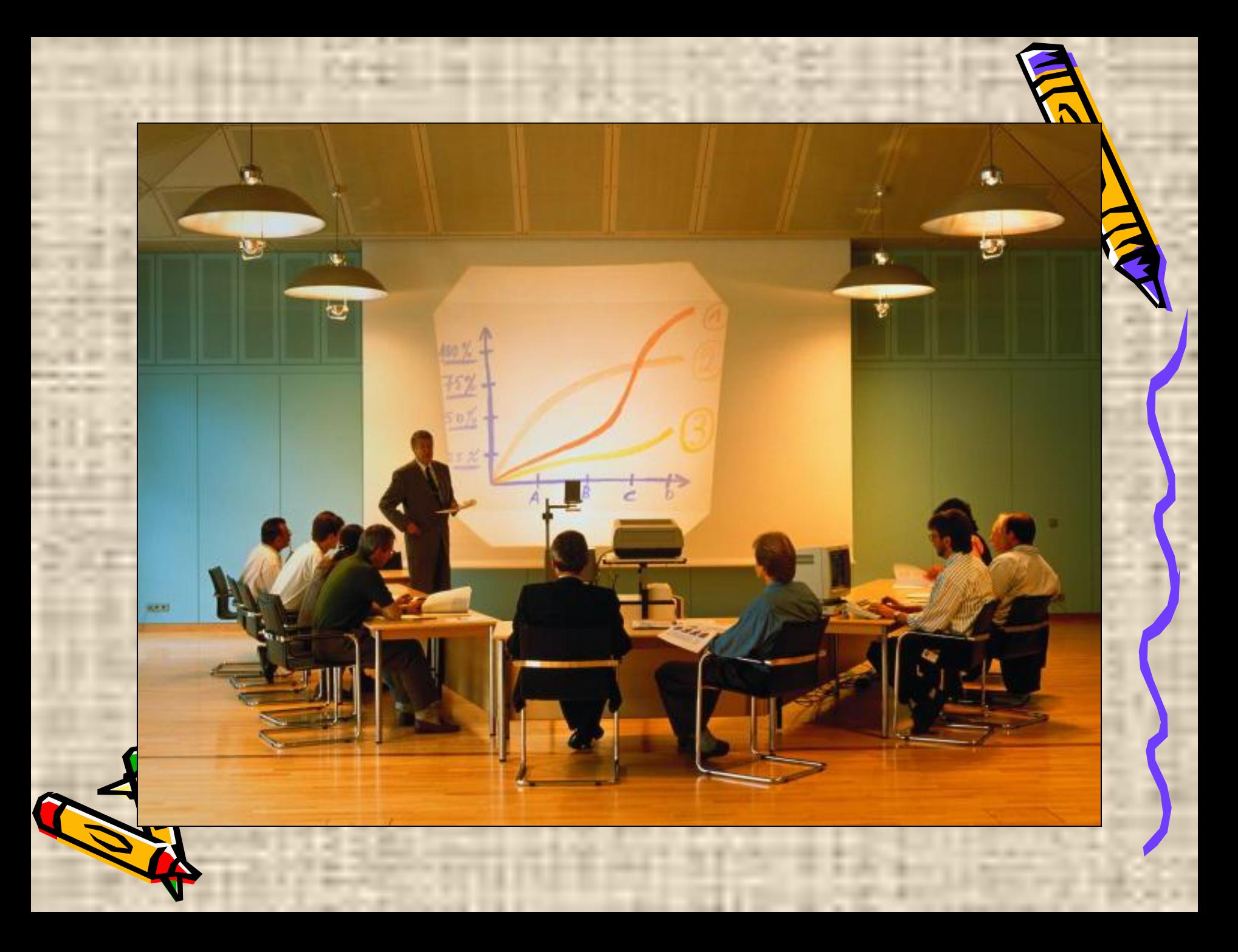

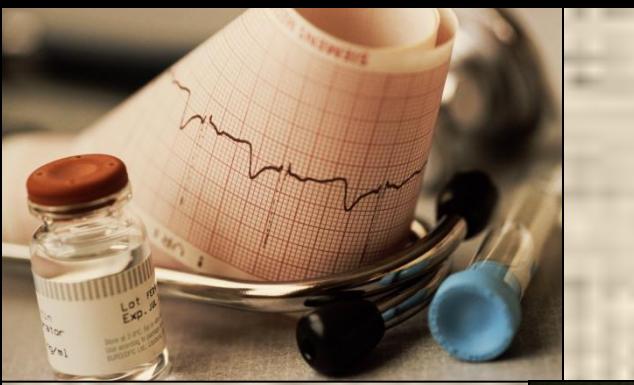

 $\overline{\cdots}$ leet

ادها

**Baasa** 

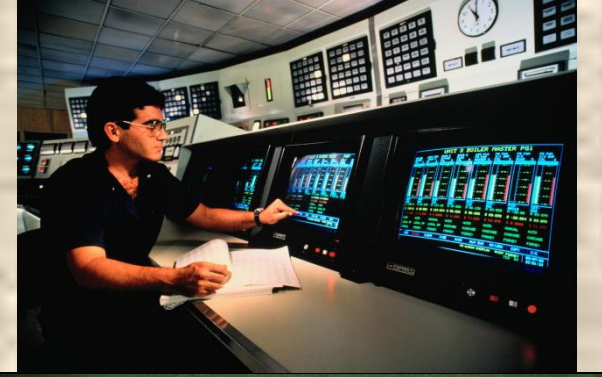

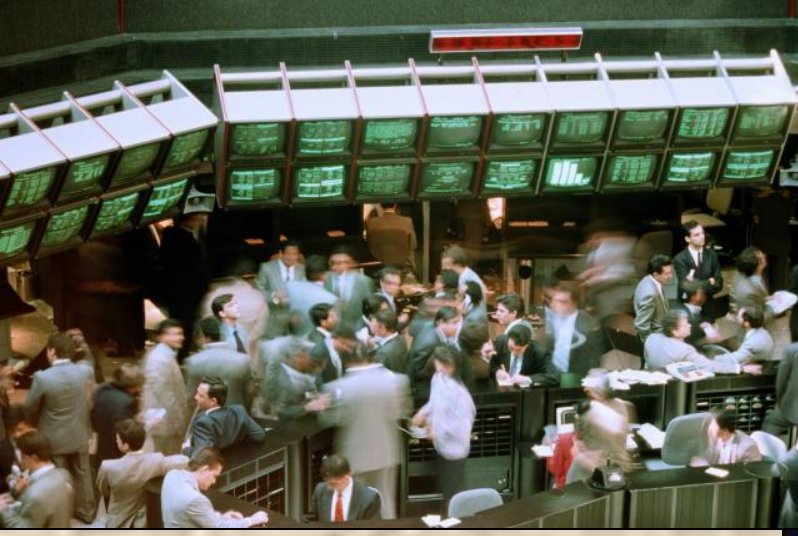

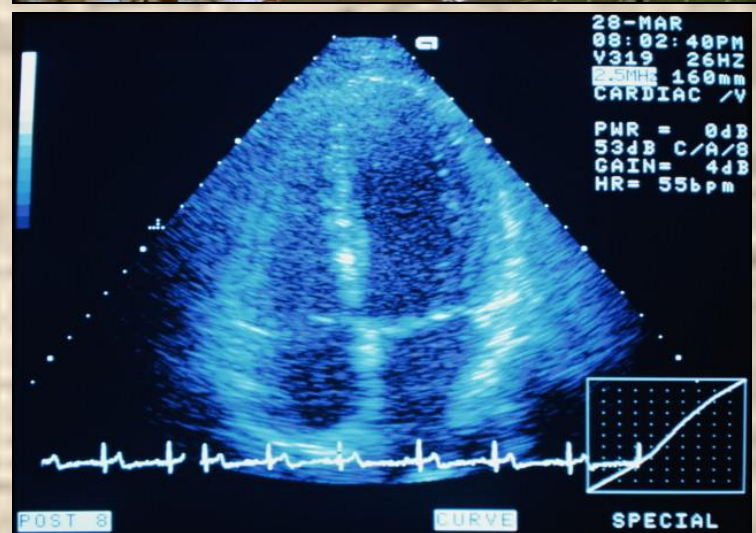

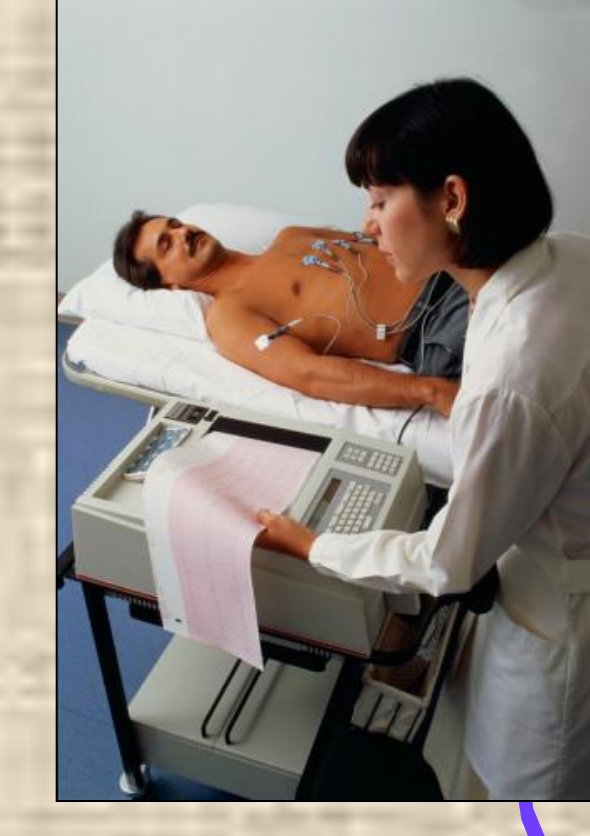

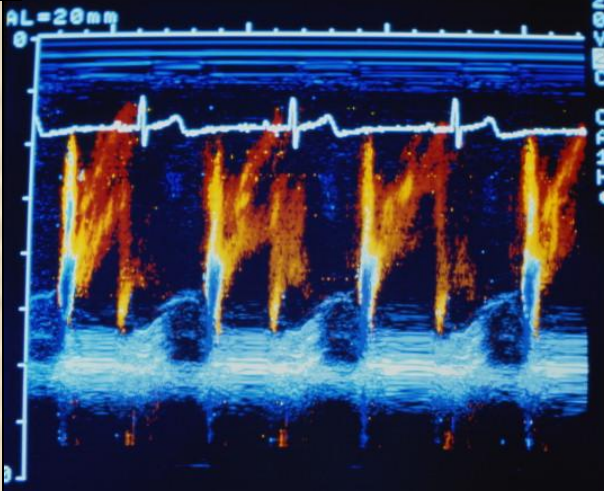

### **Тема занятия:**

## **Графический способ решения уравнений и систем уравнений в среде Microsoft Excel**

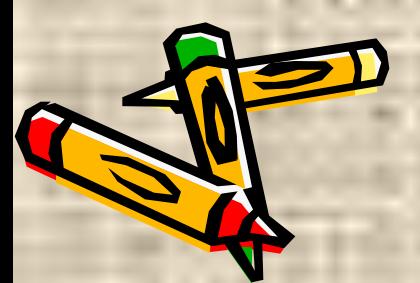

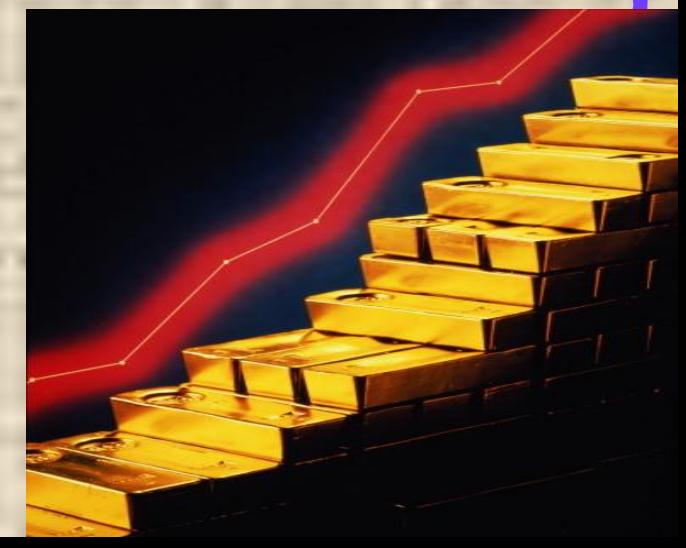

## После этого занятия Вы будете

иметь представление о возможностях использовения Мастера диаграмм при построении графиков и решении математических уравнений;

знать способ построения графиков функций, способ графического решения систем уравнений;

**уметь** применять ЭТ для решения задач, использовать средства автоматизации, выполнять расчеты с помощью ЭТ, табулировать функцию с двумя изменяющимися аргументами, производить простейшие расчеты, используя формулы, стандартные функции, включать в рабочие листы **Excel диаграммы, строить графики различных В ДФУНКЦИЙ В ОДНОЙ КООРДИНАТНОЙ ПЛОСКОСТИ.** 

# Тест «Электронные таблицы»

#### **Инструкция:**

- 1. Открыть файл «Электронные таблицы»
- 2. Запустить тест.
- 3. В тесте нет возврата к предыдущему вопросу.
- 4. Отводится 7 минут.

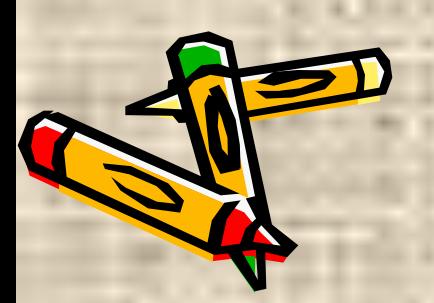

### Эталоны ответов

#### Выберите правильный ответ и закончите фразу

1 вопрос Принципиальное отличие электронной таблицы от обычной заключается в Наличии...

автоматического пересчета формул при изменении **ИСХОДНЫХ ДАННЫХ** 

Ответ учащегося

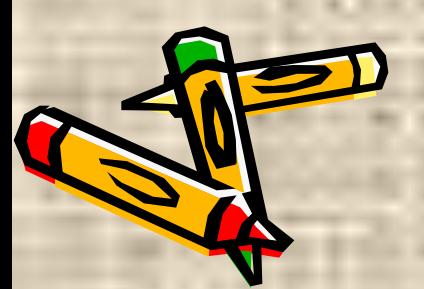

2 вопрос. Задание:

На рисунке представлено рабочее окно табличного редактора MS Excel. Расставьте цифры, соответствующие следующим основным элементам рабочего окна.

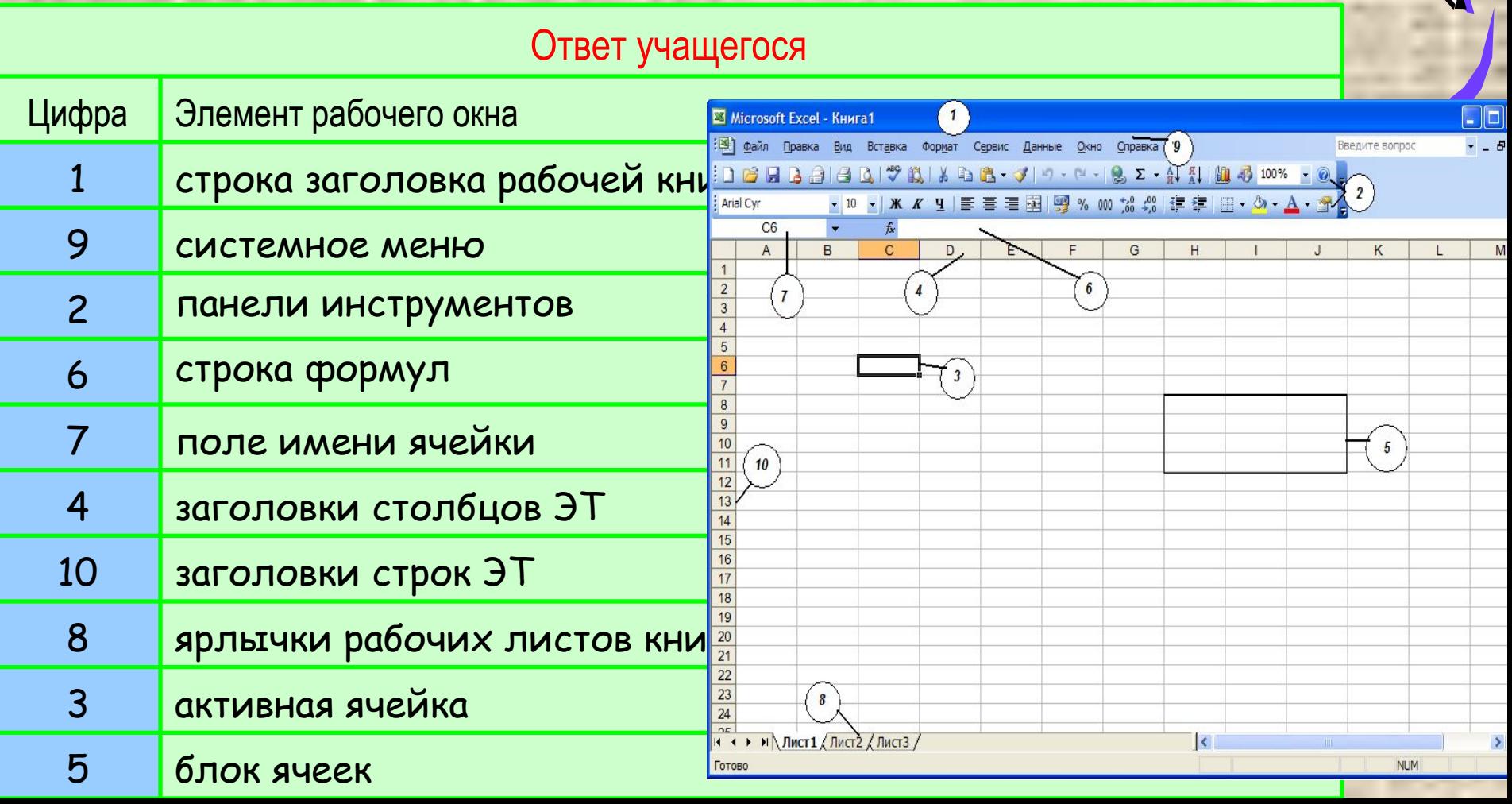

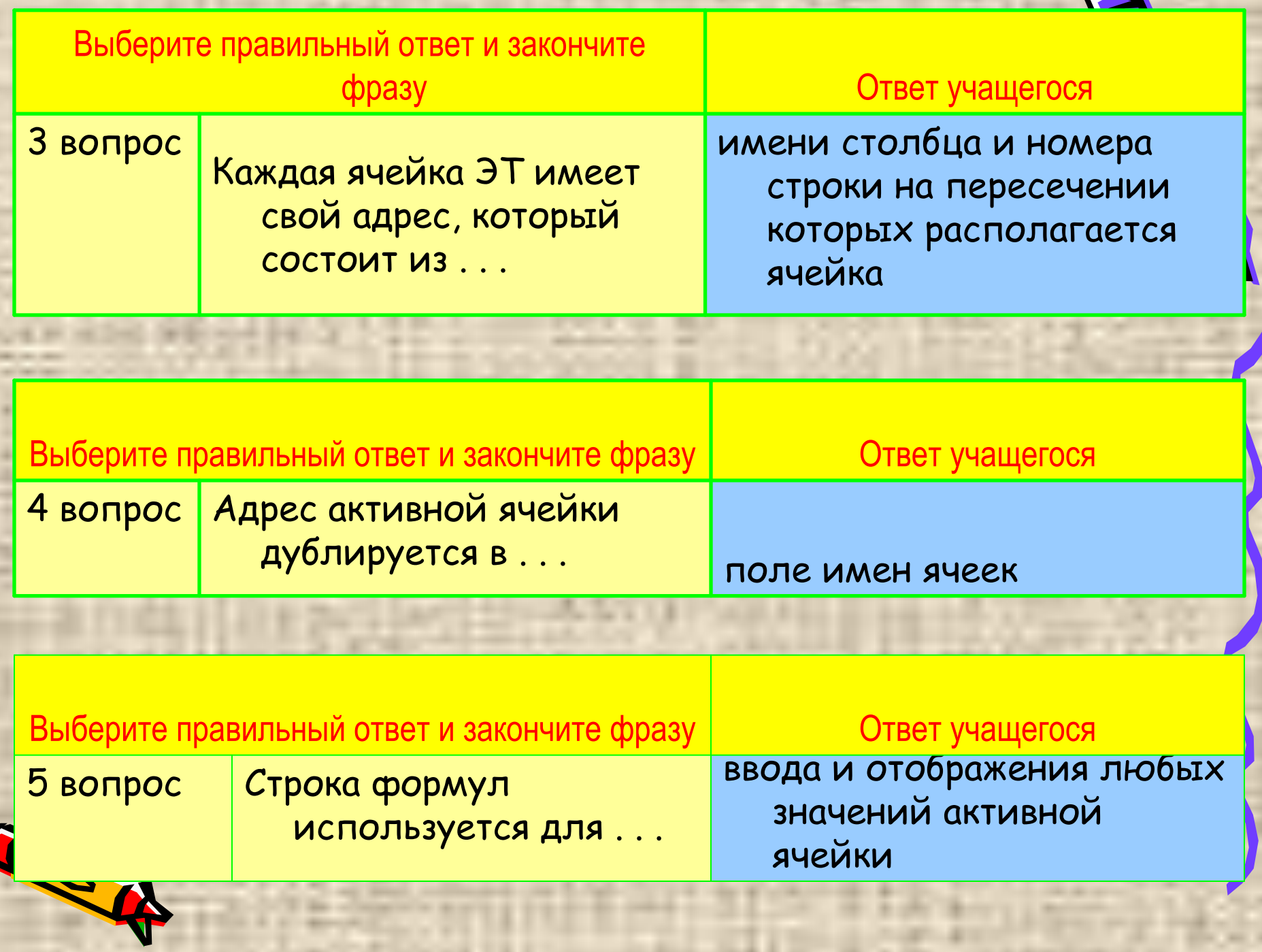

- -

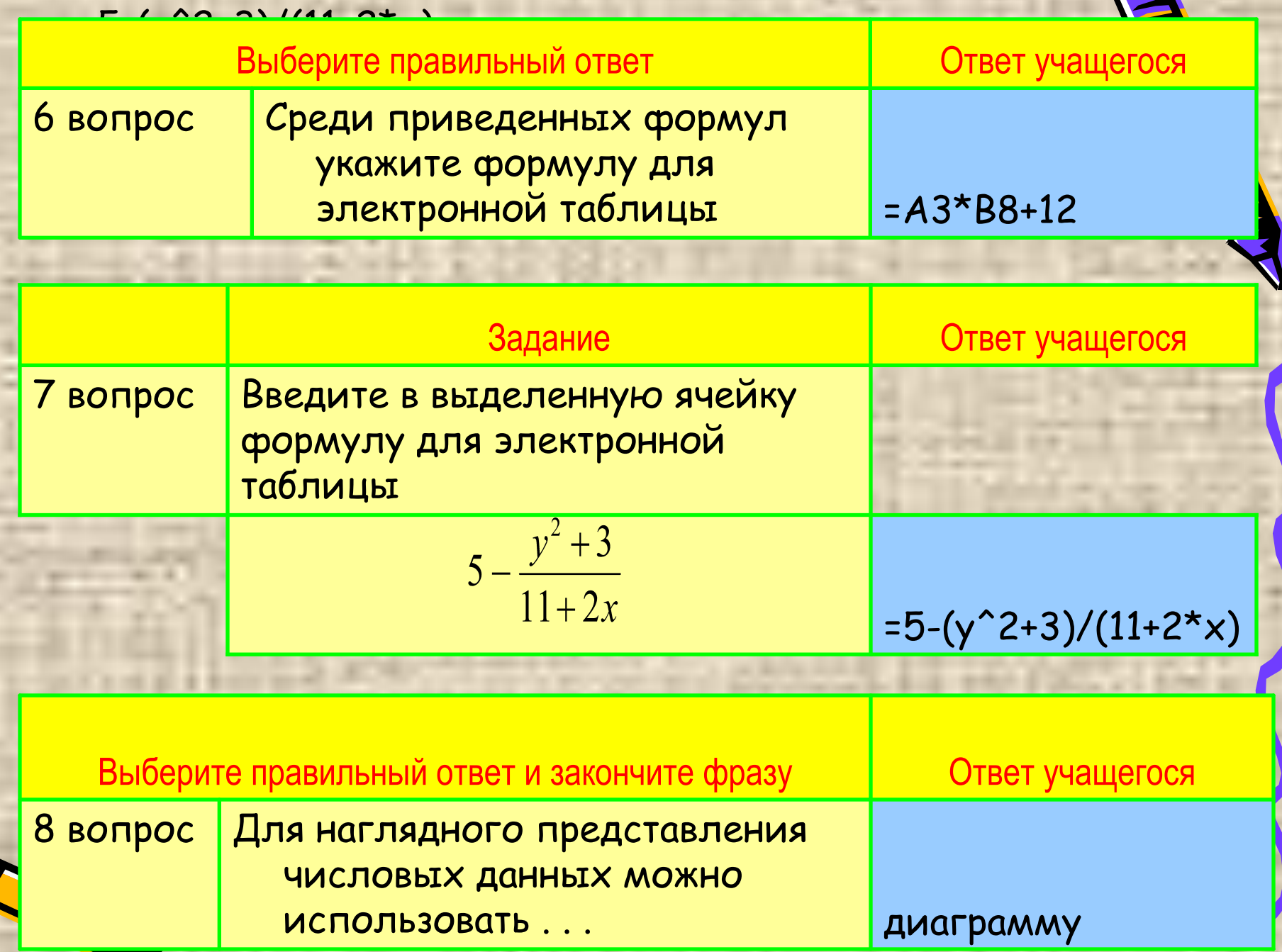

6

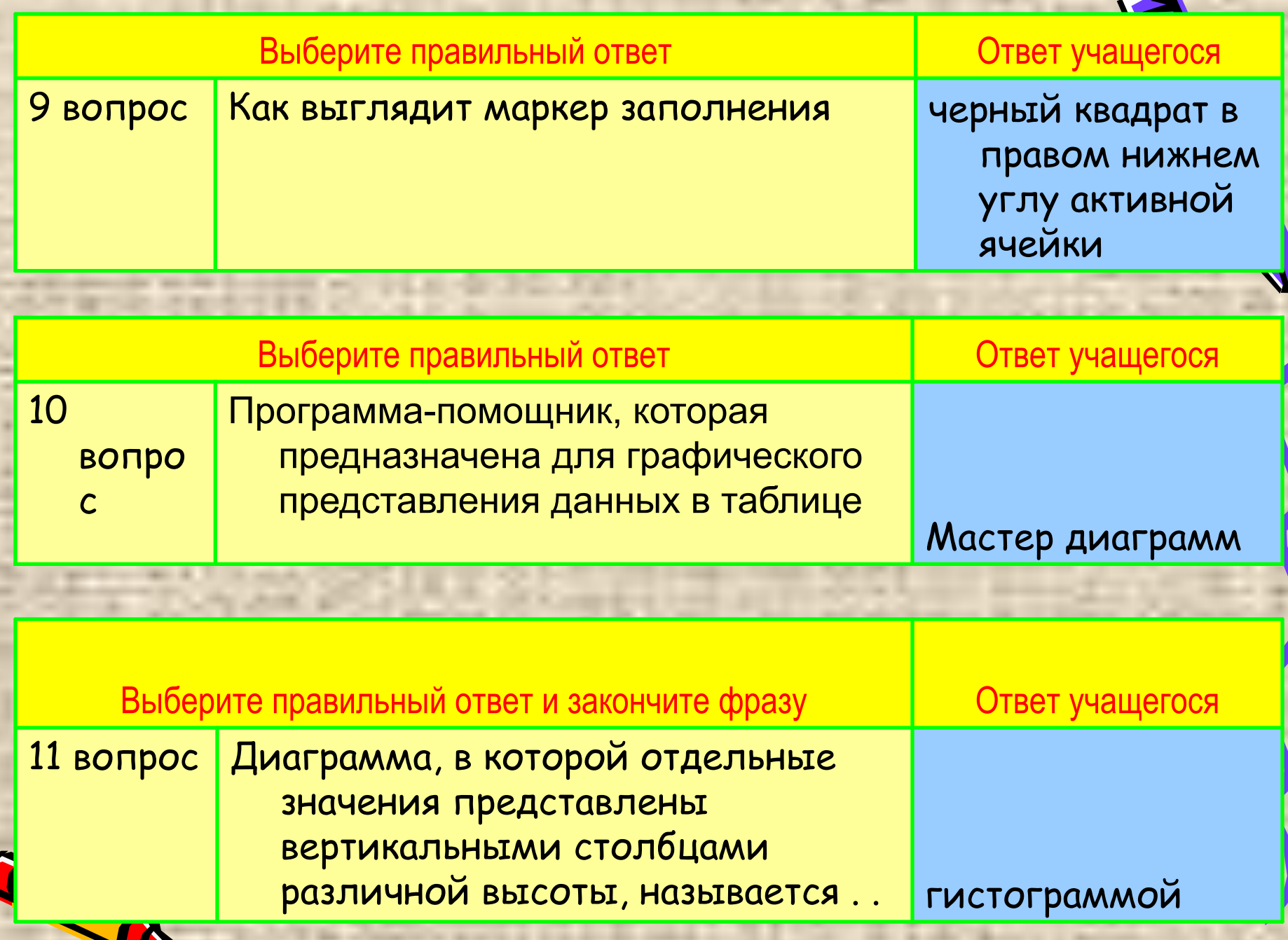

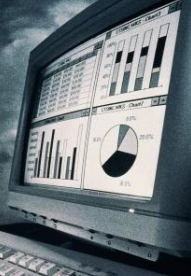

### Диаграмма

 средство наглядного графического изображения информации, предназначенное для сравнения нескольких величин или нескольких значений одной величины, слежения за изменением их значений, выявления их закономерностей и т.п.

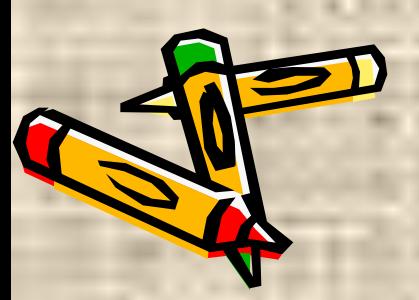

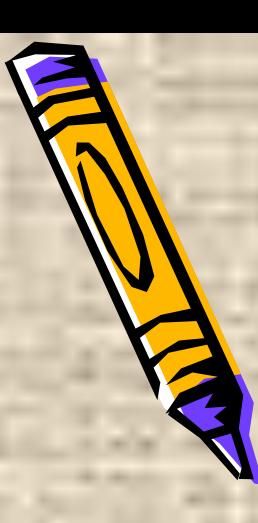

### Алгоритм построения диаграмм

- 1. Составить таблицу.
- 2. Выделить данные в таблице.
- 3. С помощью **Мастера диаграмм** построить гистограмму.

Вызов Мастера диаграмм командой **Вставка – Диаграмма** или кнопкой на панели инструментов

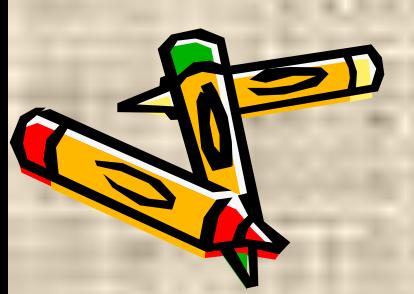

#### Задание

Дан фрагмент таблицы. Постройте диаграмму, отображающую продажу путевок за месяц *Март.*

Продажа путевок за год туроператором "Клеопатра"

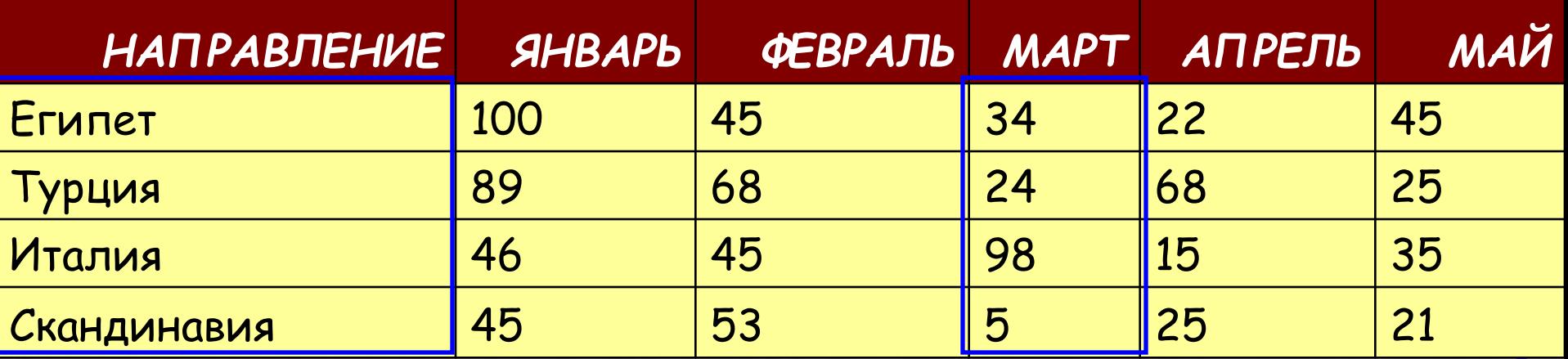

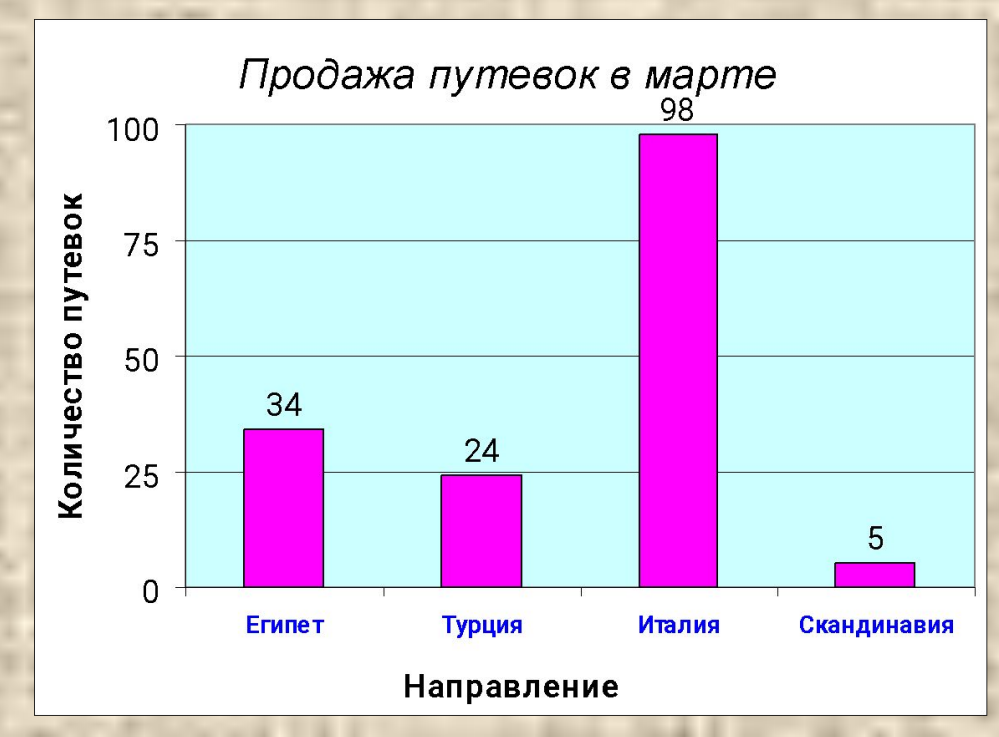

#### Создание диаграммы с помощью **Мастера диаграмм**

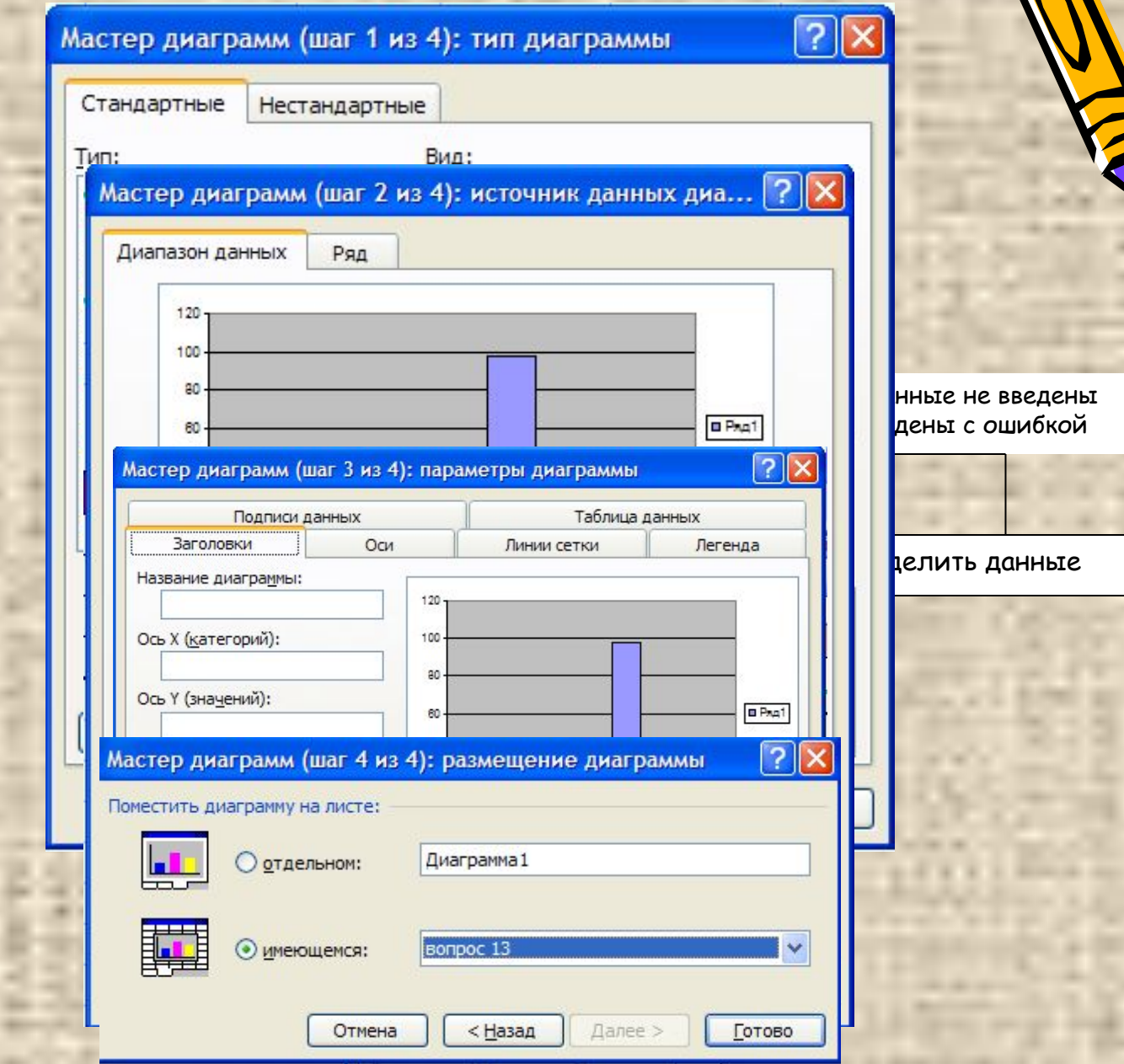

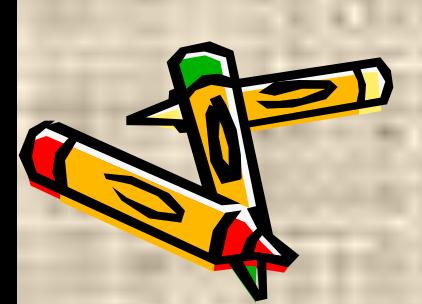

## Алгоритм построения диаграмм

- Составить таблицу.
- Выделить данные в таблице.
- С помощью **Мастера диаграмм** (ВСТАВКА-ДИАГРАММА) построить диаграмму:
	- Шаг 1. Выбор типа и подтипа диаграммы
	- Шаг 2. Проверка интервала данных. Ориентация данных. Подписи осей.
	- Шаг 3. Заголовки, легенда, оси, таблица данных.

– Шаг 4. Лист для диаграммы.

Пример 1. Построить график функции у =  $x^2$  на промежутке [-7;7] с шагом 1.

1. Подготовить таблицу. 2. Выделить данные в таблице. 3. С помощью **Мастера диаграмм** построить диаграмму.

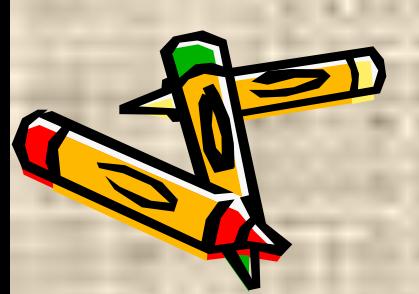

## Пример 1. Построить график функции у =  $x^2$  на промежутке [-7;7] с шагом 1.

- 1. Составим таблицу значений функции  $y = x^2$  на промежутке [-7; 7] с шагом 1. Для этого:
	- В первой строке задаем значения переменной х на данном отрезке.

• Во второй строке задаем значения переменной y. *Значения переменной y* 

*зависят от значений переменной х*.

 $y = x^2$ 

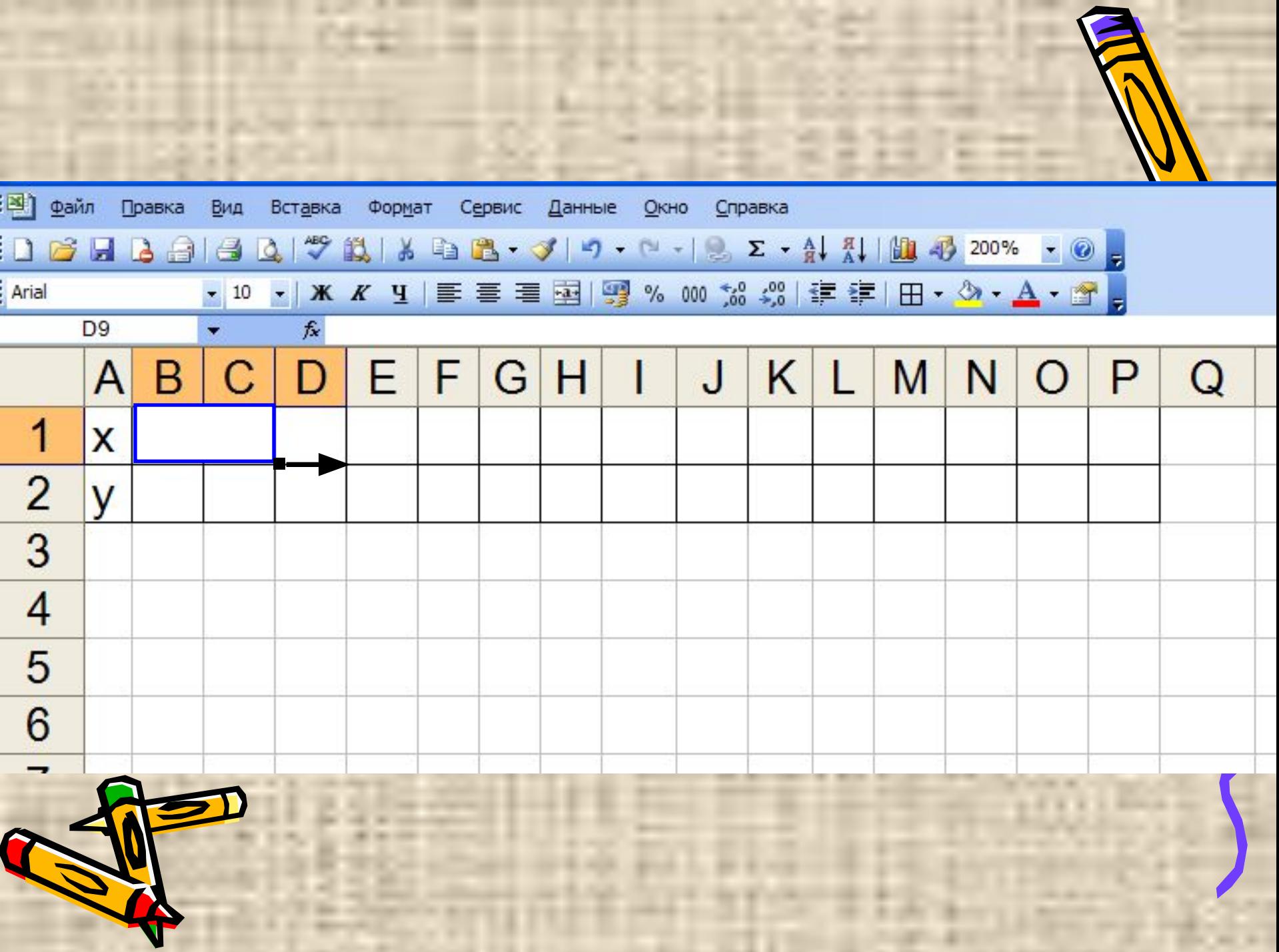

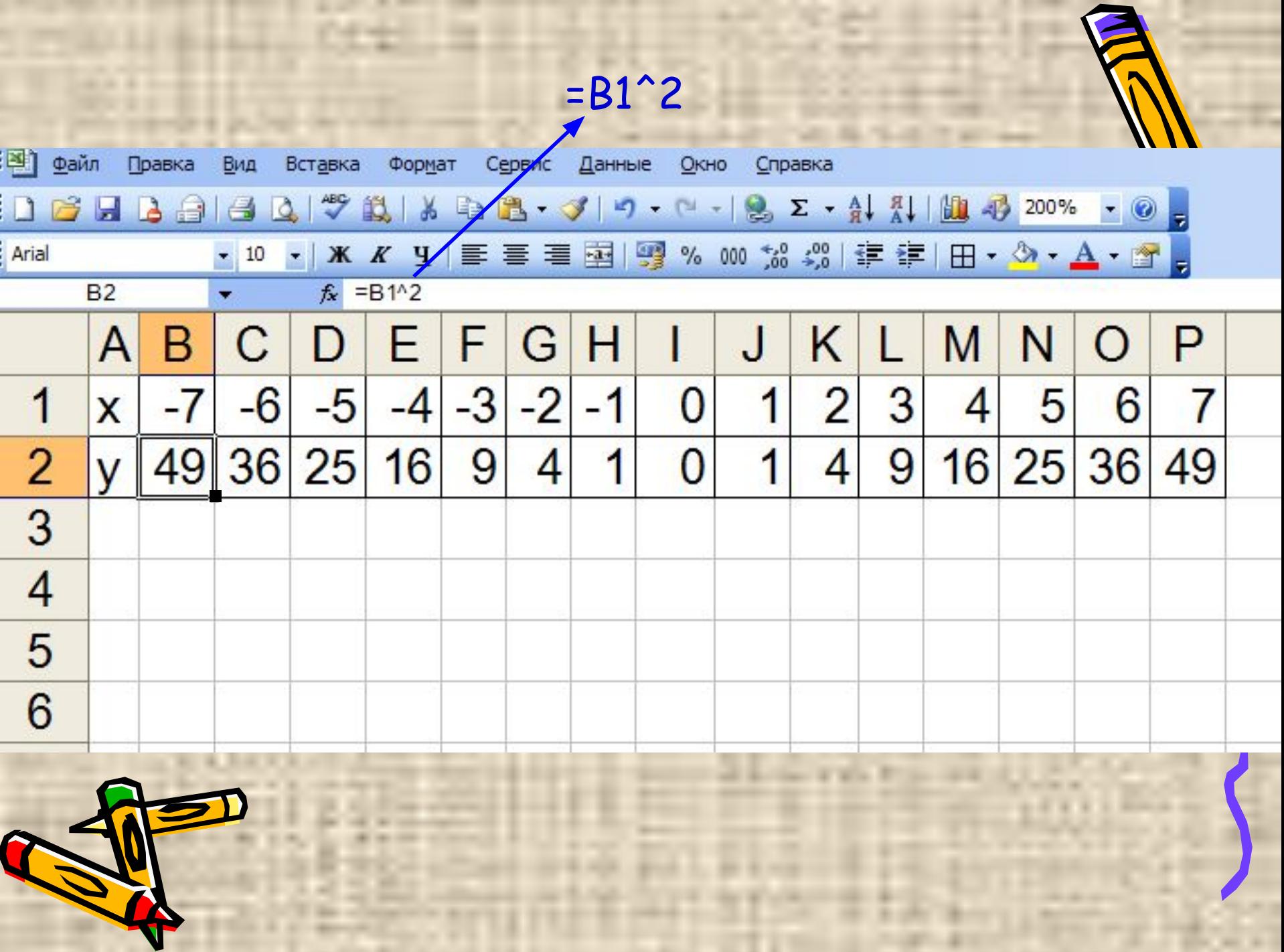

Пример 1. Построить график функции  $y = x^2$  на промежутке [-7;7] с шагом 1.

2. Выделяем подготовленную таблицу.

3. Вызываем **Мастер диаграмм**.

Параметры диаграммы: тип "**Точечная**", легенда и линии сетки не нужны, заголовок "у=х<sup>2</sup>", на имеющемся листе.

> **• Точечная диаграмма** позволяет сравнивать пары значений.

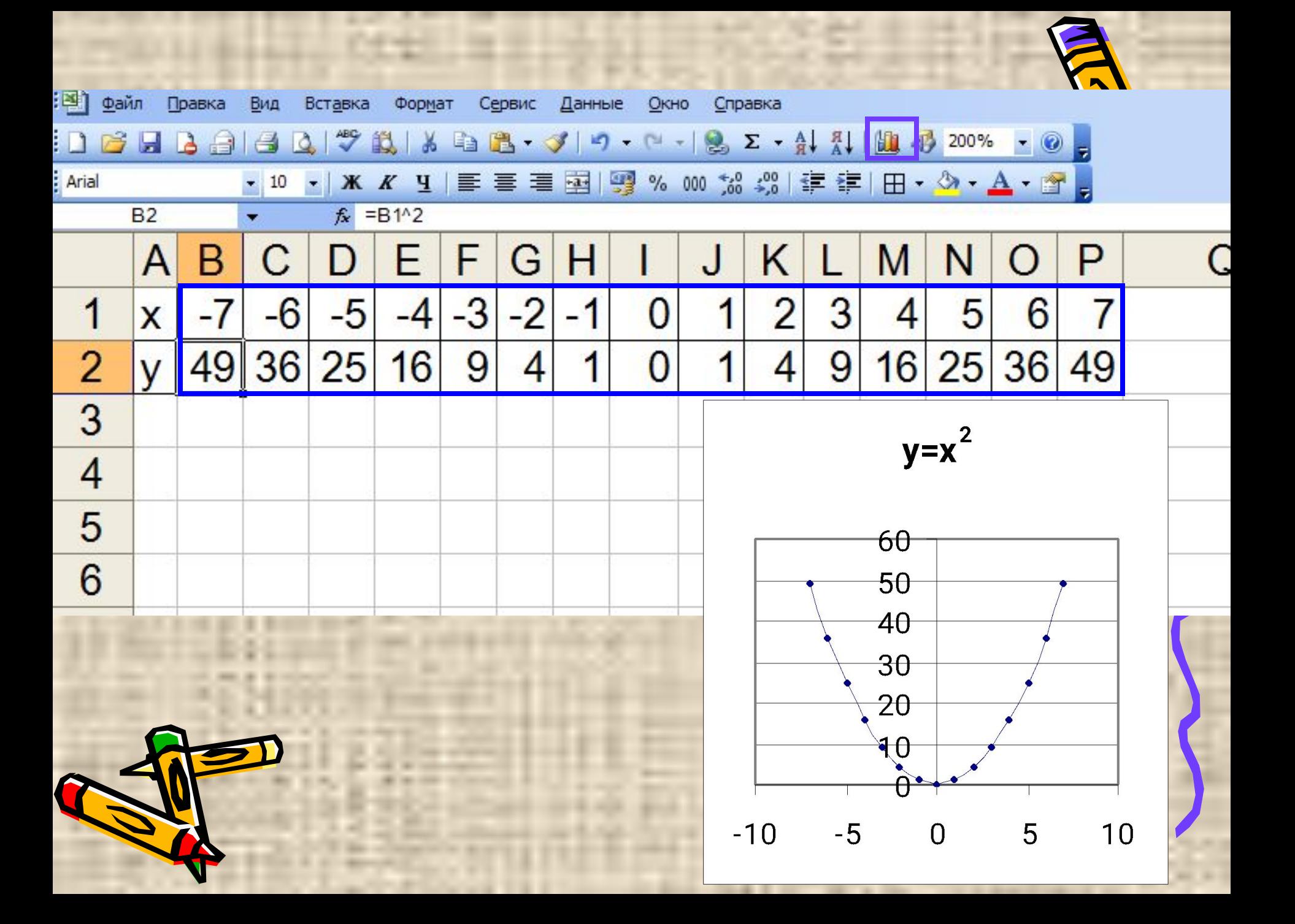

### Запомните:

Для построения графика функции с двумя изменяющимися аргументами необходимо: • протабулировать функцию с определенным шагом,

- производить расчеты с помощью формул,
- использовать средства автоматизации ввода,
- воспользоваться помощью Мастера диаграмм.

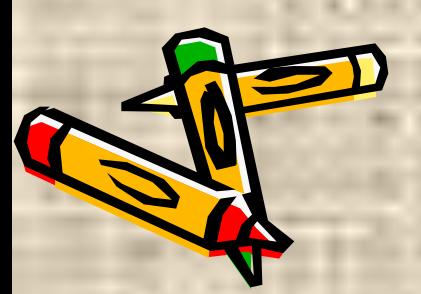

#### **САМОСТОЯТЕЛЬНАЯ РАБОТА**

Задание 1. Построить график функции у =3х<sup>2</sup>-4х+1 на промежутке [-6;6] с шагом 1.

Задание 2. Построить график функции  $y = x^3$  на промежутке [-5;5] с шагом 0,5.

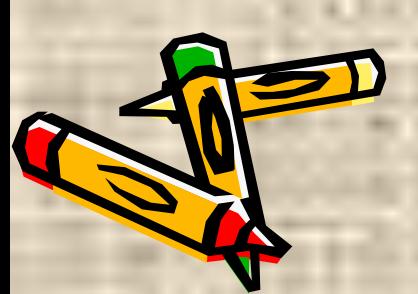

### Ответы

#### Задание 1.

 $y=3x^2-4x+1$ 

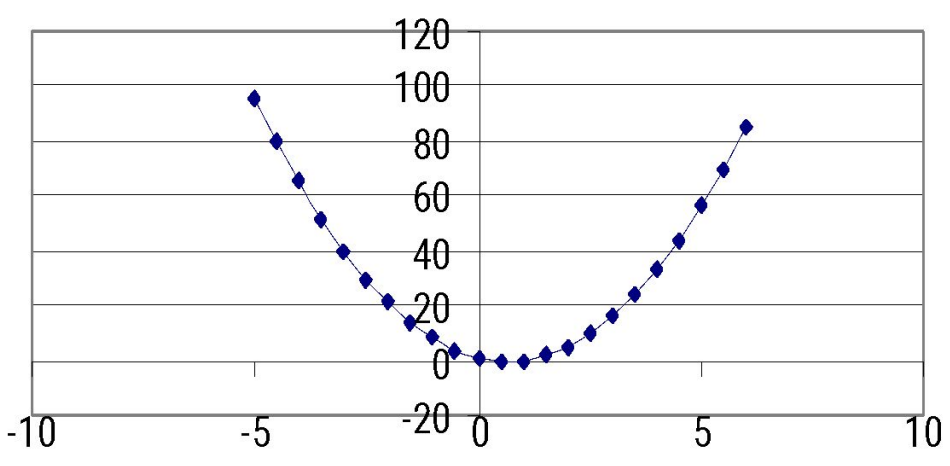

# $-5$  $-10$

Задание 2.

 $y=x^3$ 

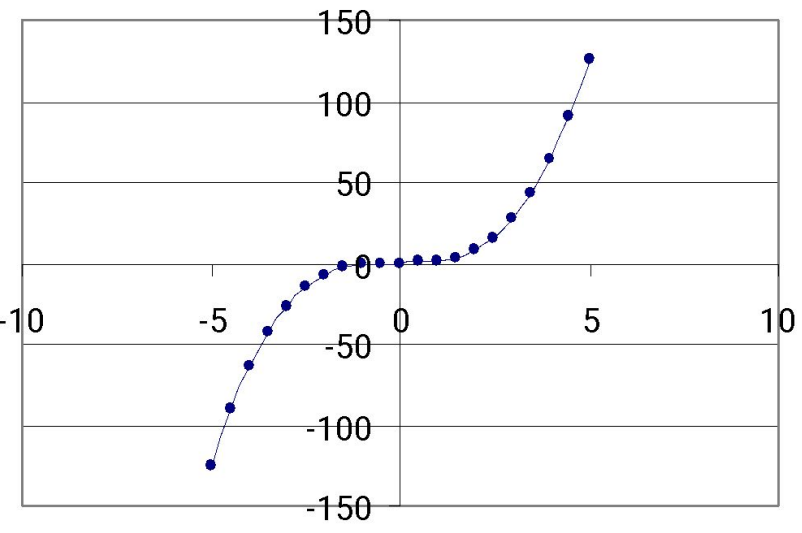

## Решение систем уравнений

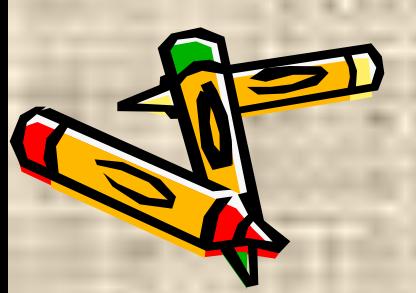

# Пример 2. Решить систему уравнений

 $y = x^2 - 5$ 

 $y = 8 - x^2$ 

на интервале [-5;6] с шагом 1.

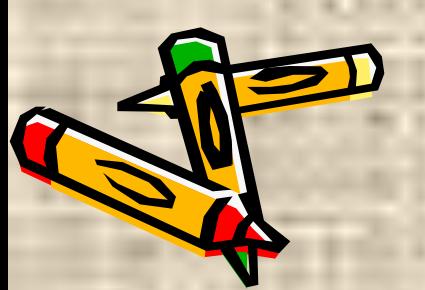

Решить систему уравнений - *- найти такие значения х и у, которые будут удовлетворять и первое уравнение и второе.* Решить графически систему уравнений -*в одной координатной плоскости построить графики первого и второго уравнения системы и найти координаты точек их пересечения.*

# Пример 2. Решить систему уравнен  $y = x^2 - 5$  $y=8-x^2$

Построить в одной координатной плоскости графики уравнений:  $y_1 = x^2-5$  и  $y_2 = 8-x^2$ .

### Алгоритм: 1. Составляем таблицу значений Выделяем диапазон данных 3. Строим точечную диаграмму

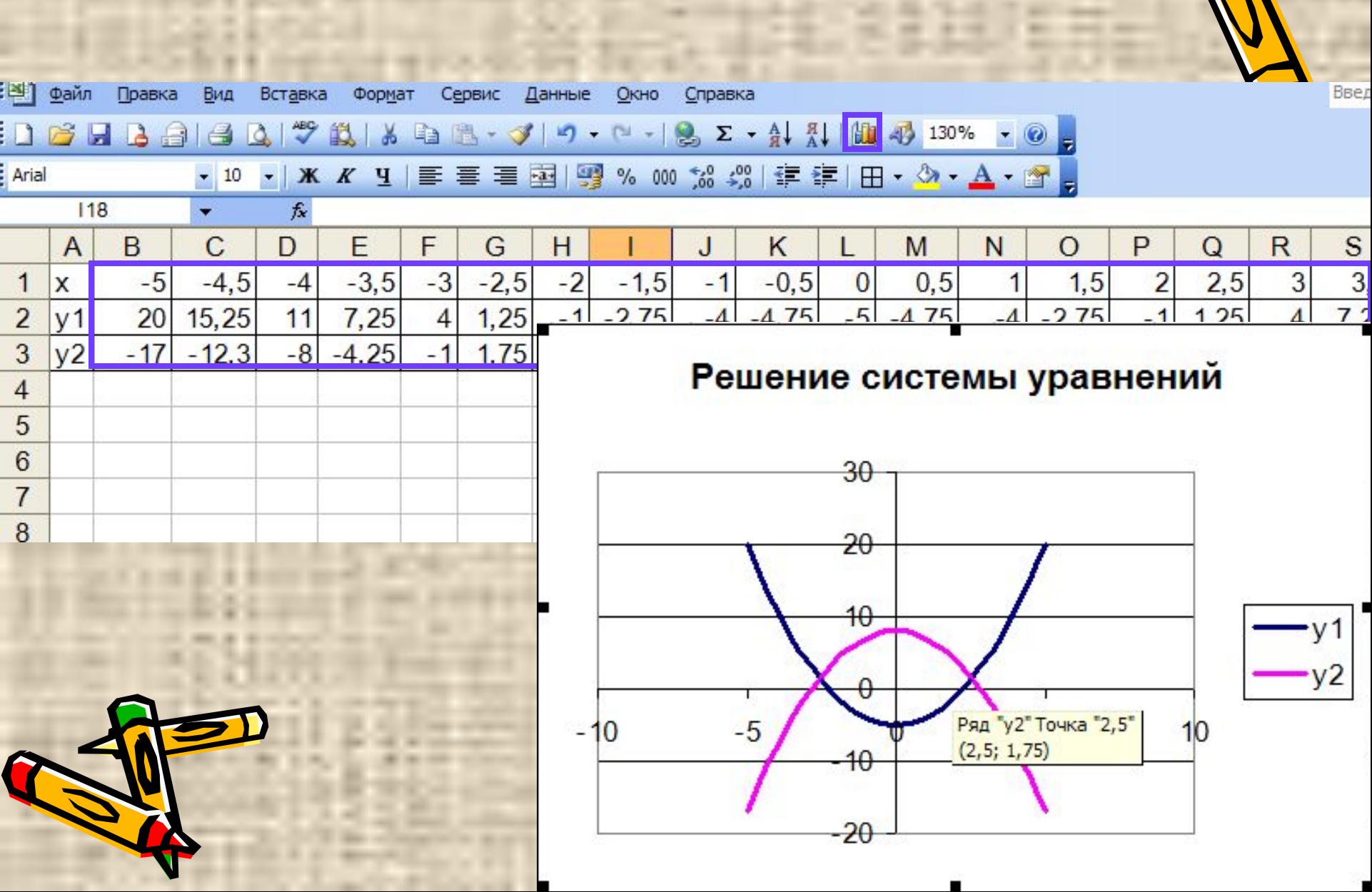

B

18

**The Contract** 

 $\begin{array}{c} \bullet \end{array} \begin{array}{c} \bullet \end{array} \begin{array}{c} \bullet \end{array} \begin{array}{c} \bullet \end{array} \begin{array}{c} \bullet \end{array} \begin{array}{c} \bullet \end{array} \begin{array}{c} \bullet \end{array}$ 

en.

...

≡

### Запомните:

 Для того, чтобы графически решить систему уравнений необходимо

- ❖ построить графики функций из системы в одной координатной плоскости,
- ❖ найти точки пересечения графиков.

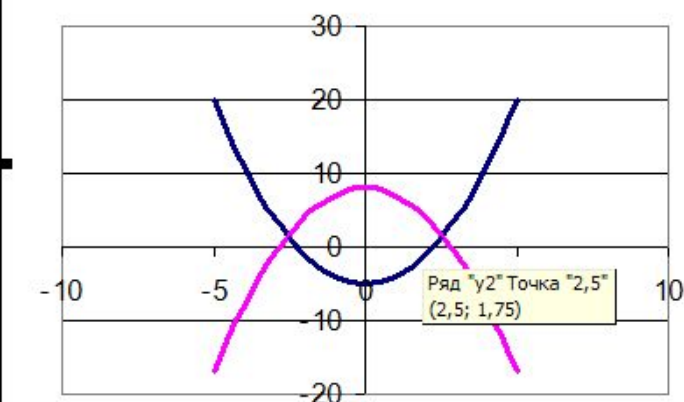

Решение системы уравнений

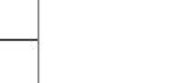

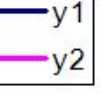

## Вывод

Для построения графика функции с двумя изменяющимися аргументами необходимо: протабулировать функцию с определенным шагом, производить расчеты с помощью формул, использовать средства автоматизации ввода, воспользоваться помощью Мастера диаграмм. Для того, чтобы графически решить систему уравнений необходимо ✔с помощью Мастера диаграмм построить графики функций из системы в одной координатной плоскости, **ВАЙТИ ТОЧКИ пересечения графиков.**